## iPadOS(iPad/iPadPro)と USB メモリーを接続する方法

## GOPPA, LLC 2023/8/9

iPadOS は最新にアップデートが必要です。アップデート後、以下手順にて操作ください。

- 1. iPad/iPadPro に USB メモリーを接続します。
- 2. USB メモリーを接続後、ファイルアプリをタップします。

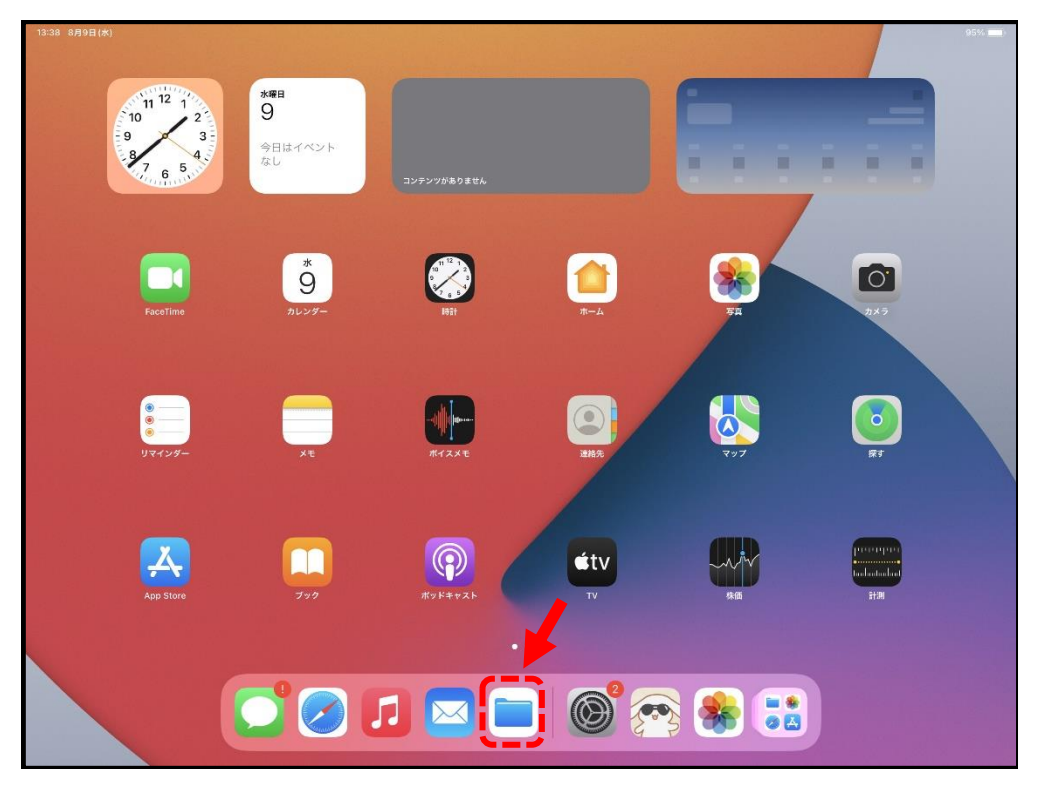

3. 左上のアイコンをタップします。

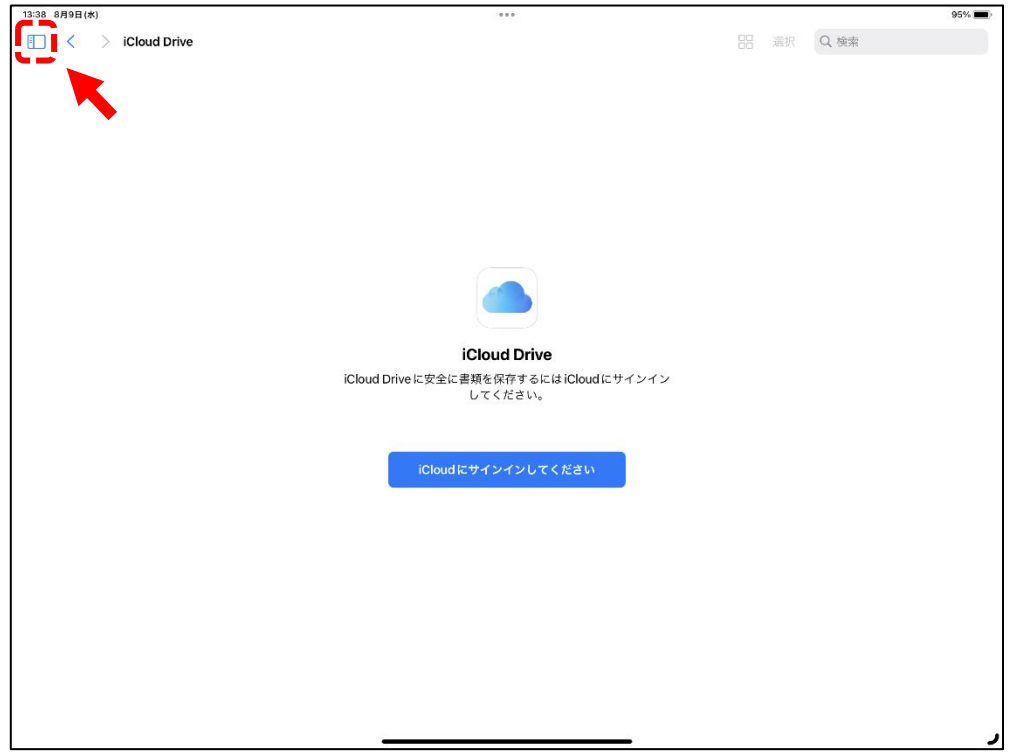

4. "NO NAME" をタップします。(NO NAME が無い場合は USBメモリーのボリュールラベル名で表示されます) タップすると、右側のウィンドウ内に USB メモリーのファイルが表示されます。

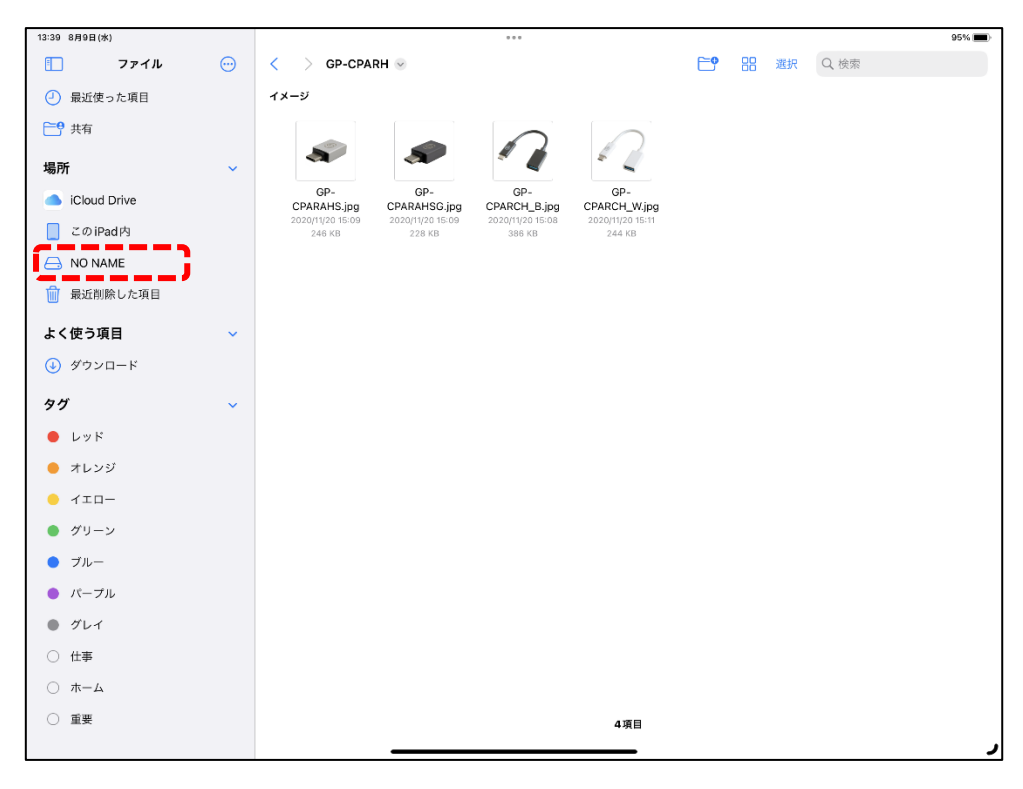